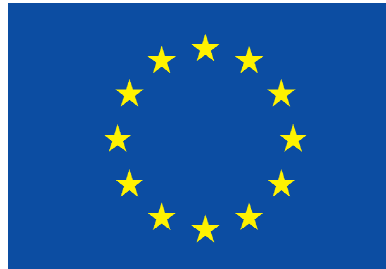

## Program celoživotného vzdelávania **EURÓPSKA ÚNIA**

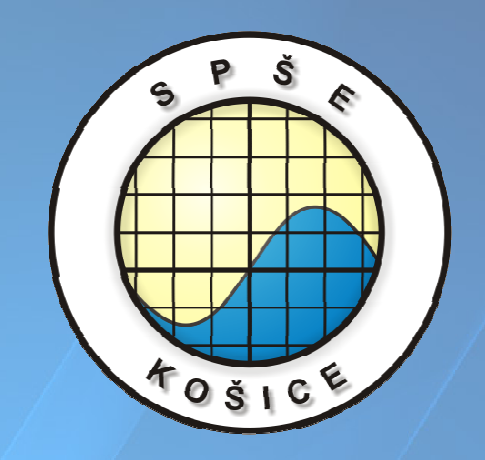

# Programovanie PIC procesora

Vypracoval: Ing. Jaroslav Janoušek

Tento edukačný materiál vznikol v rámci projektu Programu celoživotného vzdelávania Leonardo da Vinci – č. 11323 1208 "Európske skúsenosti a zručnosti v elektrotechnických školách"

#### **Vzorová hodina na tému**

#### **"Ako programova**ť **PIC + vzorový príklad"**

#### **Najprv sa zoznámime s mikropo**č**íta**č**om**

Mikropočítače PIC sú programovateľné polovodičové súčiastky (jedno čipové mikropočítače) celý počítač je integrovaný do jedného čipu (viď. bloková schéma príloha 3) vyrábané firmou Microchip Technology. Stačí zapojiť príslušné vstupy a výstupy, napájanie prípadne taktovacie impulzy a zložité zapojenie s mnohými súčiastkami za nás urobí príslušný program.

Každý procesor má dve alebo tri brány s príslušným počtom pinov. Každý z týchto pinov môžeme používať buď ako vstupné, alebo ako výstupné. Pokiaľ je používaný ako vstupní(RA0) tak má veľký vstupný odpor, preto musíme odporom R definovať logickú 1 (+5V). U niektorých procesorov sa tento odpor dá nastaviť programovo (fyzicky to nie je potrebné). Log. 0 získame pripojením tohto vstupu na zem. Pokiaľ PIN príslušnej brány (RB0) nastavíme na výstup potom program na tento PIN posiela logickú 0 (0V), resp. logickú 1 (5V). Toto napätie priamo môžeme priviesť na LED diódu, zosilniť tranzistorom, nebo ním spínať relé. Nastavení pinu ako vstupný, alebo výstupný vykonáme programovo (register TRISA, TRISB, …).

Ako každý procesor i PIC potrebuje hodinový impulzy. Ten môžeme vytvoriť RC článkom, u niektorého procesora (627) môžeme použiť interní oscilátor. V prípade, že potrebujeme presnú frekvenciu oscilátora na vstupy OSC1 a OSC2, pripojíme kryštál (kondenzátor, ktorý umožní kmitať len na jeho prípustné hodnoty). Z toho môžeme odvodiť doby časových cyklov.

Vlastnosti procesorov sú popísané v prílohe 2.

Tieto programovateľné súčiastky sú určené pre najrôznejšie kontrolné a riadiace úlohy v priemyselných oboroch, pre realizáciu meracích a riadiacich systémov atď. Vďaka svojej univerzálnosti, malej veľkosti, nízkej cene a spotrebe nachádzajú uplatnenie vo veľkom množstve aplikácií. Môžete ich nájsť v mnohých súčasných elektronických zariadeniach.

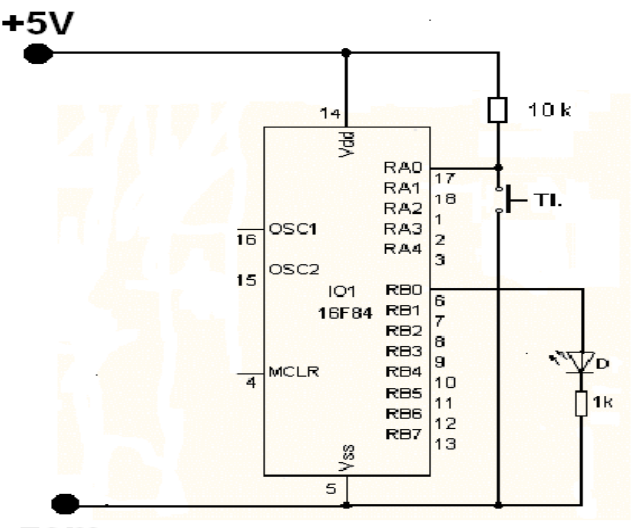

#### **Zapojení vstupu a výstupu mikroprocesorov.**

zem

#### **Nasleduje ukážka programovania mikroprocesorov PIC.**

Každý mikroprocesor má svoju inštrukčnú sadu (viď. prílohy 6 a 7).

Inštrukcie procesoru v strojovom kóde (nazývanej aj binárny kód ) sú zvyčajne uložené v hexadecimálnom tvare (súbor s príponou.hex). V tomto tvare by sa nám program veľmi ťažko program písal, preto sa miesto strojového kódu v hexadecimálnom tvare programuje v Asembleri, v ktorom sú inštrukcie v zrozumiteľnom tvare.

Program sa píše v zvyčajne v textovom editore napr. poznámkovom bloku a ukladá sa v súbore s koncovkou **.ASM**. Inštrukcie sa píšu do troch stĺpcov, ktoré sa oddeľujú znakom **TAB**. S výnimkou príkazov pre definovanie názvov sa do prvého stĺpca píšu návestia, do druhého príkazy a do tretieho stĺpca ich hodnoty. Všetko musíme písať veľkými písmenami.

Každý správny programátor, by mal do programu vkladať poznámky (ich účelom je hlavne zrozumiteľnosť pre cudzích programátorov, po čase aj autora, ktorý na detaily zabudne). Poznámky sa píšu za bodkočiarku"**;**" a malými písmenami.

Písanie programu najlepšie ozrejmí príklad.

Chceme vytvoriť program pre mikropočítačov, ktorý po stlačení tlačidla rozsvieti LED diódu a pri nasledovnom stlačení tlačidla LED diódu zhasne. Použijeme už uvedenú schému zapojenia.

Program musí začínať Hlavičkou, v ktorej sa uvedie typ procesora a pridelenie knižnice

#### **LIST P=16F84** ; určuje pre aký typ procesora

#### **INCLUDE<P16F84.INC>** ; priradenie knižnice procesora

Ďalej musíme nakonfigurovať procesor, kde nastavíme jeho vlastnosti.

Pre úplnosť uvádzam v prílohe konfiguráciu 16F627A (príloha 8)

V príklade pre jednoduchosť uvádzam 16F84. Konfiguráciu ku každému procesoru nájdete v Datashetu.

Konfiguráciu nemusíme písať pokiaľ vie nakonfigurovať procesor vývojové prostredie, alebo programátor.

V ukážke uvádzam spozdenie po štarte je zapnuté, Watchdog timer je vypnutý, typ oscilátoru RC

**CONFIG\_PWRTE\_ON&\_WDT\_OFF&\_RC\_OSC ;**konfigurácia procesora

Aby sme nemuseli písať v programu PORTA, 0 a podobne môžeme nadefinovať promennú napríklad TLAC.

**#DEFINE TLAC PORTA, 0** ; nastavenie názvov používaných vývodov neskôr sa v ;programe môže používať už len tieto názvy a nie ich adresy

Podobne definujeme výstup premennej LED.

**#DEFINE LED PORTB, 0** 

Teraz musíme prepnúť príslušné piny na vstupné, alebo výstupné, toto uskutočníme v registroch TRISA,TRISB. Nastavením na hodnotu log.1 sú vstupné, nastavením na log.0 sú výstupné. Skôr než budeme nastavovať musíme prepnúť do Banku 1.

> **BSF STATUS, RP 0** ; nastavení vývodov vstupní/výstupní, musíme ; sa prepnúť do Banky 1

 ; To sa stalo týmto príkazom, ktorý nám bit RP0 ; v registru STATUS, nastavil na hodnotu log.1

Teraz nastavíme bit 1 v registru TRISA na hodnotu log.1-prvý bit vstupný, ostatné výstupné. Informáciu najskôr pošleme do W registra (základný register vstupu/výstupu) a následne pošleme do TRISA, TRISB môžeme celý vynulovať, teda prepnúť na výstupný-

**MOVLW B'00000001'** ; uložení binárnej hodnoty do pracovného registra

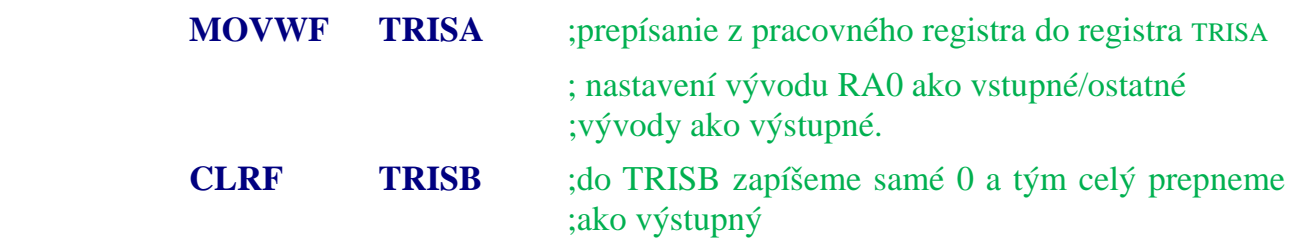

Následne nazad prepneme register do Bank 0. A môžeme ho využiť ako vstupný, alebo výstupný.

> **BCF STATUS, RP0** ; po nastavení sa vrátime späť do Banky 0 opäť ; zmenou bitu RP0 tentoraz však na log.0

#### **Po tomto máme nastavené porty a môžeme za**č**a**ť **vlastný program:**

Bit nastavíme na nulu. Nultý bit portu B (definovali sme mu premennú LED).

#### **BCF LED** ; na log. 0 sme nastavili vývod s názvom LED

Aby sme mohli vytvoriť programový cyklus, použijeme návästie START.

Teraz budeme testovať stlačenie tlačidla inštrukcia BTFSS má skokovú funkciu, preto za ňu musíme dať inštrukciu GOTO \$-1, tým čakáme na stlačenie tlačidla. Po stlačení tlačidla preskočí inštrukciu GOTO \$-1 a program pokračuje ďalej.

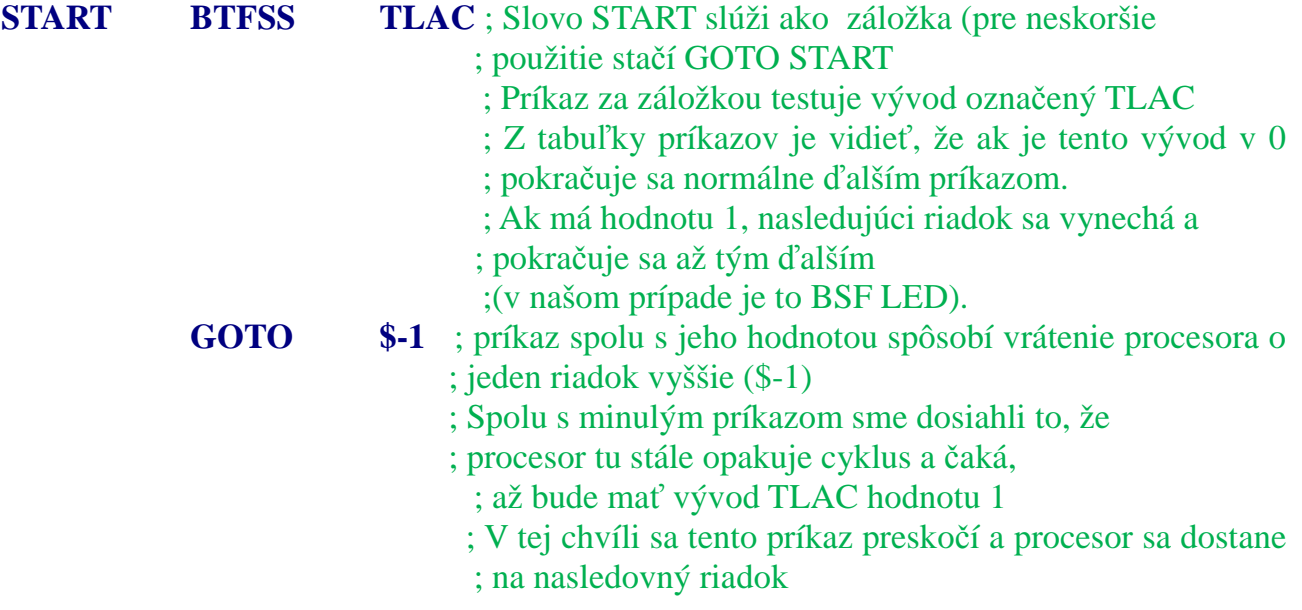

Následne chceme rozsvietiť LED diódu, preto na premennú LED nastavíme príslušný bit portu B na log.1

> **BSF** LED ; nastavení hodnoty 1 na vývod LED a tým rozsvietenie ;pripojenej LED diódy

Teraz čakáme na pustenie tlačidla, preto použijeme podobný cyklus ako v predchádzajúcom prípade, ale s obrátenou funkciou.

**BSFSC TLAC** ; musíme priviest' na vývod TLAC log.0

**GOTO \$-1** ; vrátenie procesoru o jeden riadok vyššie

Teraz budeme opäť testovať stlačenie tlačidla.

**BTFSS TLAC** ; rovnaký princíp až na to, že sa tlačidlom LED vypne

**GOTO \$-1** 

Následne chceme zhasnúť LED diódu, preto na premennú LED nastavíme príslušný bit portu B na log.0.

 **BSF LED** 

Opäť testujeme tlačidlo.

 **BTFSC TLAC GOTO \$-1** 

Aby sme vytvorili cyklus, vraciame sa na návestie START.

**GOTO START** ; procesor sa vráti späť na záložku START a tým ; vytvoríme opakujúci sa cyklus rozsvietenia a zhasnutia LED

Každý program je zakončený príkazom END pre prekladač.

 **END** ; indikuje koniec programu, musí sa písať! (Napriek tomu, že program ; na tento príkaz nikdy nedôjde)

Tu uvádzam skrátenú verziu celého programu:

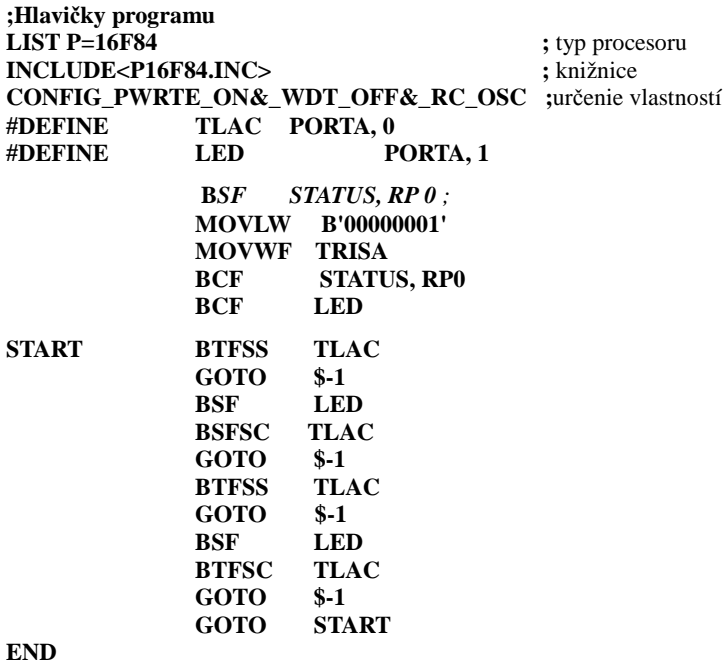

#### **Takto napísaný program uložíme s koncovkou .asm**

Pomocou prekladača - napríklad MPASMWIN, preložíme náš súbor do strojového kódu . Pokiaľ preklad prebehne správne, vznikne nám súbor s príponou .HEX.

Teraz už stačí k PC pripojiť programátor a vygenerovaný súbor naprogramovať do procesora a celé zapojenie odskúšať.

Prekladač nám ukáže iba syntaktické chyby, ale logické chyby v programe neukáže. Nie je teda isté, že takto napísaný program bude fungovať.

K odladeniu programu je preto vhodné použiť nejaké vývojové prostredie, kde môžeme nasimulovať funkciu programu. Ako jeden z vývojových programov je vhodný MPLAB.

**Vzorová aplikácia** 

## Človeče nehnevaj sa! s PIC

**Ide o elektronickú verziu klasickej hracej kocky používanej hlavne na hru** Č**love**č**e nehnevaj sa.** 

Schéma zapojenia je na obr. Tlačidlo je pripojené na vývod RA0. Na vývodoch RB0 až RB3 sú proti zemi pripojené LED diódy, ktorých rozmiestnenie je vidieť na obr. 2.

Ako oscilátor je tu použitý obyčajný RC člen (nie je potrebná presná frekvencia) a pracuje asi na 45 kHz.

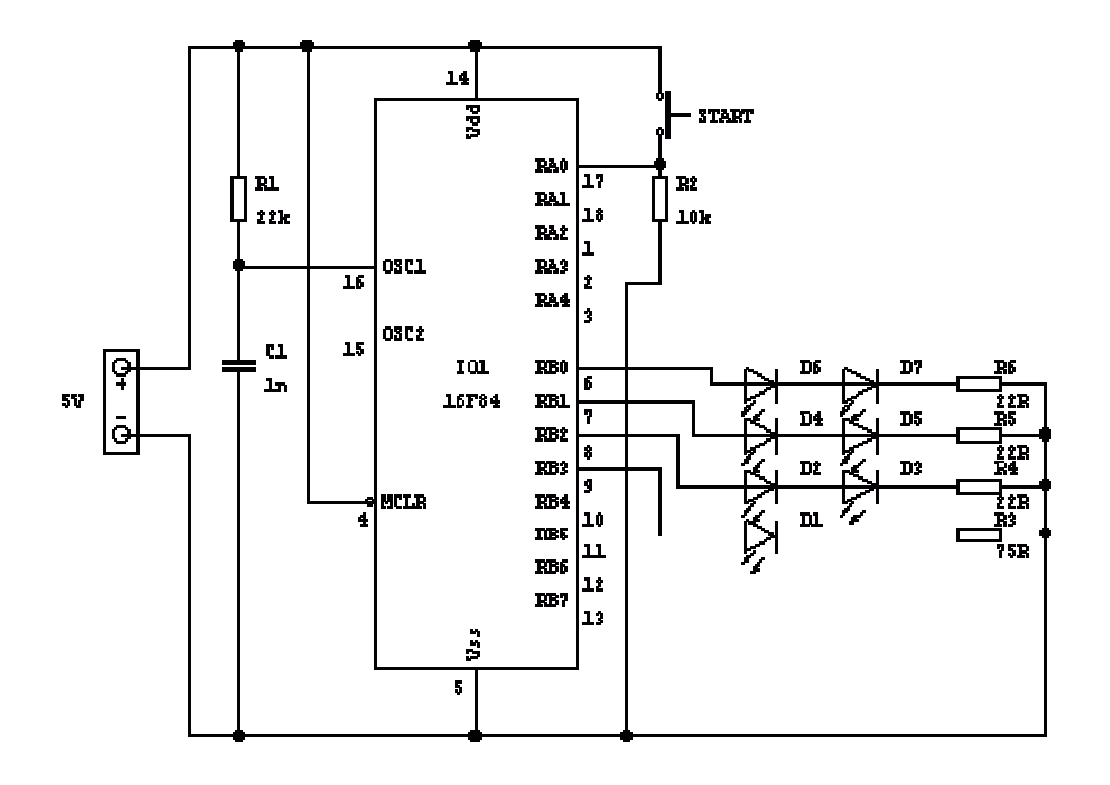

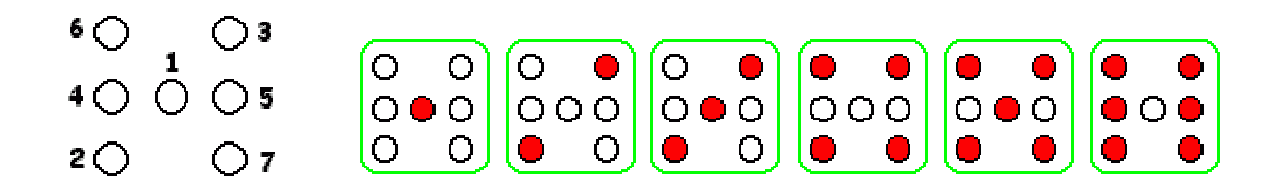

## Človeče nehnevaj sa! s PIC

súčiastky a plošné spoje

- R1 22k
- R2 10k
- R3 75R
- R4 22R
- R5 22R
- R6 22R
- C1 1n
- C2 100n D1 – D6 Led dióda 20mA

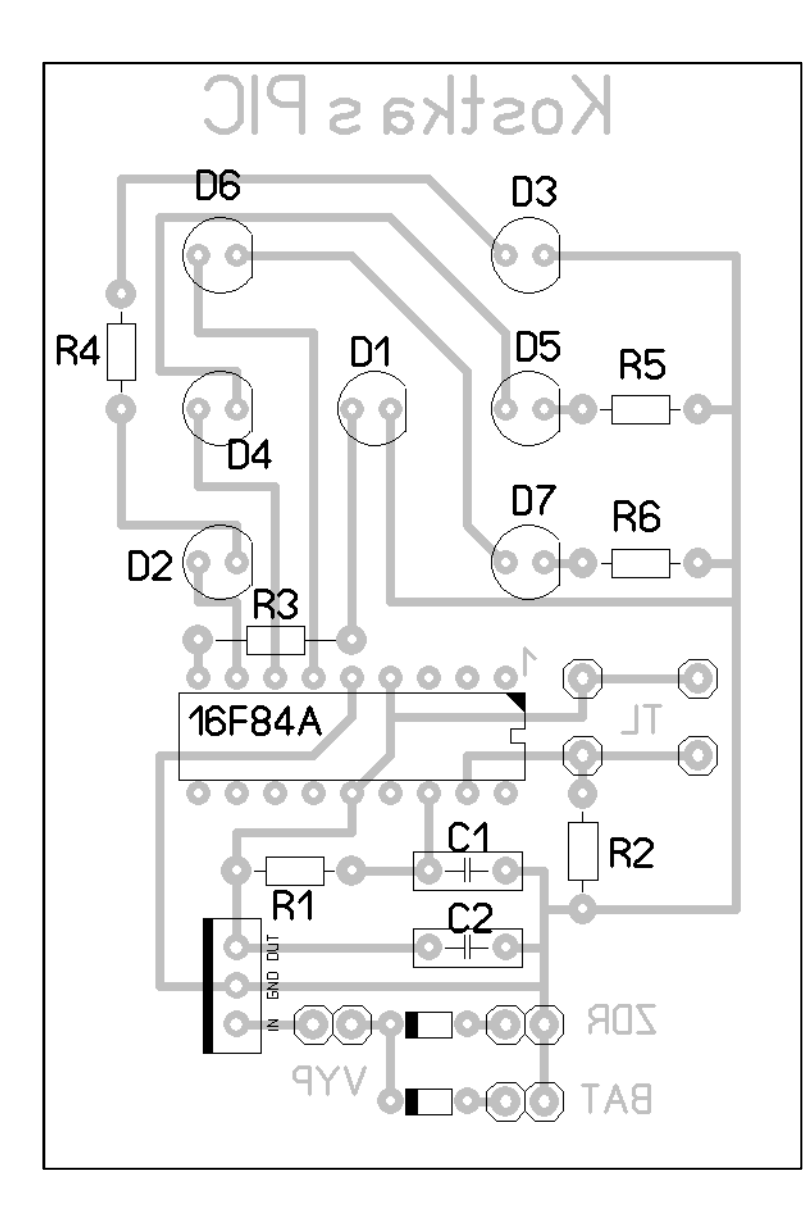

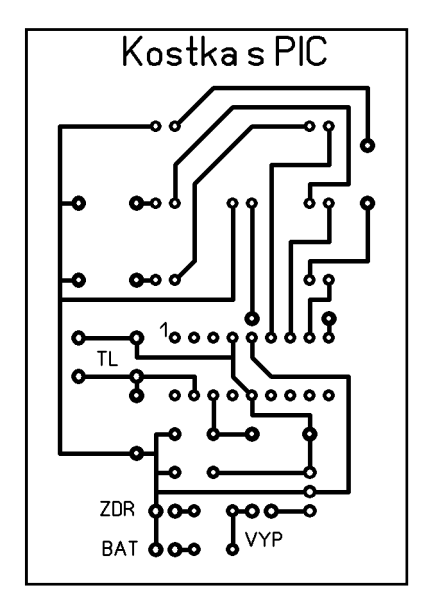

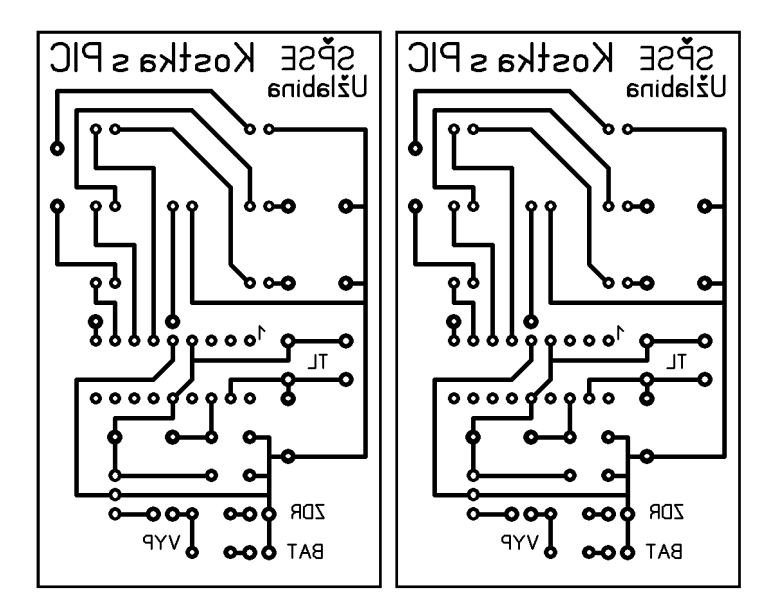

### Oživovanie elektronickej kocky

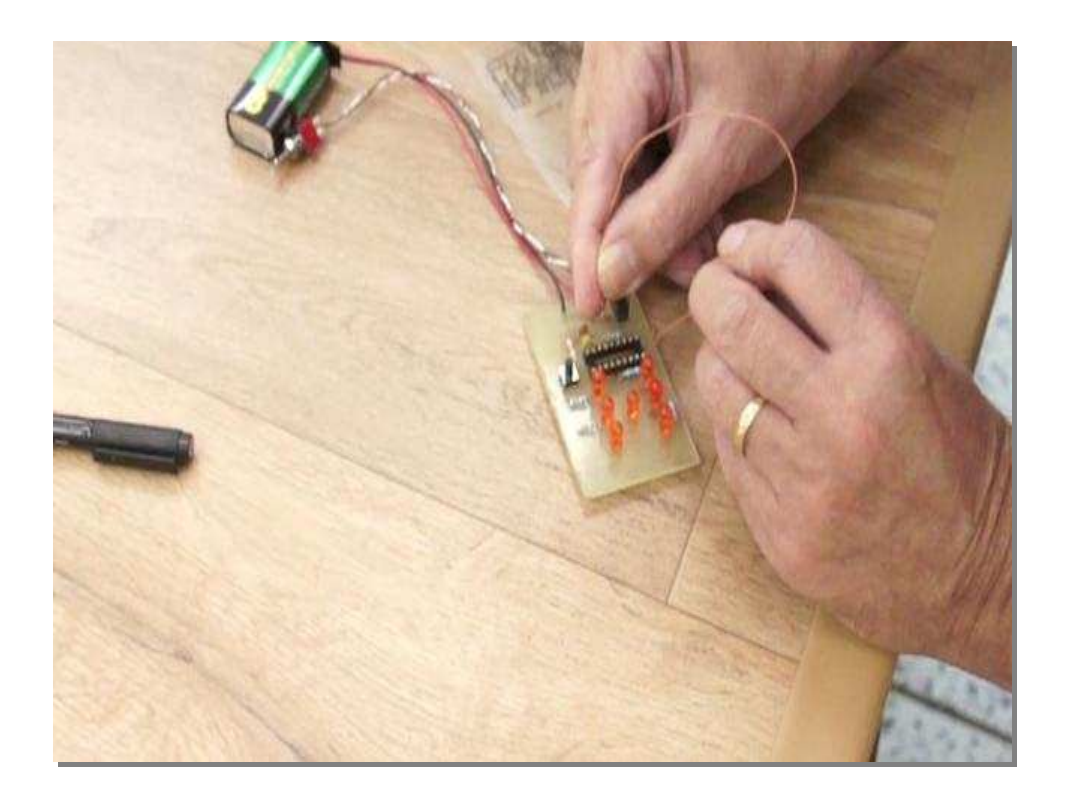

; Elektronická kocka určená pre hru Človeče nehnevaj sa!, vhodná aj pre iné hry ; ; ; Na RA0 je tlačidlo START prepojené voči plusu a na porte B sú LED. ; Po stlačení tlačidla START sa rozsvietia všetky LED ; a procesor "mieša" jednotlivé čísla. ; Po uvoľnení sa aktuálna hodnota zapíše na PORT B. ; LIST P=16F84, R=DEC ; typ procesora a numerická dekadická sústava INCLUDE<P16F84.INC> ; vzorový súbor s príkazmi pre prekladač (je súčasťou ; prekladača ASM/HEX) ; Všetky tu používané registre majú už svoje označenia ; a nie je ich potrebné tu nastavovať. ; Napr.: PORTA, PORTB,STATUS ... BSF STATUS, RPO : vyber v registroch BANK 1 MOVLW B'00000001' ; do W zapíš tuto hodnotu MOVWF TRISA ; hodnotu z W zapíš do TRISA a tým nastav prvý vývod na IN CLRF TRISB ; do TRISB zapíš samé 0 a tým cely PORTB nastav ako OUT BCF STATUS, 5 : vyber naspäť BANK 0 MOVLW B'00001000' ; toto číslo ulož do W MOVWF PORTB **;** W do PORTB START BTFSS PORTA,0 ; čaká na stlačenie tlačidla START na vývode RA0 GOTO START ; pokiaľ je stlačené, tento príkaz sa preskočí inak nazad MOVLW B'00001111' ; binárne číslo do W MOVWF PORTB ; W do PORTB - rozsvietia sa všetky LED MICH MOVLW B'00001000' ; do W hodnotu pre prvé číslo BTFSS PORTA,0 ; ak je ešte stlačene tl, nasledujúci riadok sa vynechá GOTO ZOBRAZ *i* prejdi na ZOBRAZ MOVLW B'00000100' ; a opäť pre ďalšie číslo BTFSS PORTA,0 GOTO ZOBRAZ MOVLW B'00001100' BTFSS PORTA,0 GOTO ZOBRAZ MOVLW B'00000101' BTFSS PORTA,0 GOTO ZOBRAZ MOVLW B'00001101' BTFSS PORTA,0 GOTO ZOBRAZ MOVLW B'00000111' BTFSS PORTA,0 GOTO ZOBRAZ GOTO MICH ; a opäť miešať ; hodnotu z W zapíš na PORTB ZOBRAZ MOVWF PORTB : hodnotu z W zap<br>GOTO START : prejdi na START